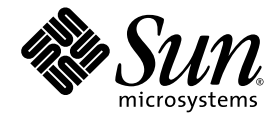

# Sun StorageTek™ 2500 Series Array Release Notes

**Release 1.2**

Sun Microsystems, Inc. www.sun.com

Part No. 820-3511-10 October 2007, Revision A

Submit comments about this document at: <http://www.sun.com/hwdocs/feedback>

Copyright 2007 Sun Microsystems, Inc., 4150 Network Circle, Santa Clara, California 95054, U.S.A. All rights reserved.

Sun Microsystems, Inc. has intellectual property rights relating to technology that is described in this document. In particular, and without limitation, these intellectual property rights may include one or more of the U.S. patents listed at http://www.sun.com/patents and one or more additional patents or pending patent applications in the U.S. and in other countries.

This document and the product to which it pertains are distributed under licenses restricting their use, copying, distribution, and decompilation. No part of the product or of this document may be reproduced in any form by any means without prior written authorization of Sun and its licensors, if any.

Third-party software, including font technology, is copyrighted and licensed from Sun suppliers.

Parts of the product may be derived from Berkeley BSD systems, licensed from the University of California. UNIX is a registered trademark in the U.S. and in other countries, exclusively licensed through X/Open Company, Ltd.

Sun, Sun Microsystems, the Sun logo, AnswerBook2, docs.sun.com, Sun Fire, Sun StorEdge, Solaris, Java, Sun StorageTek, and Solstice DiskSuite are trademarks or registered trademarks of Sun Microsystems, Inc. in the U.S. and in other countries.

All SPARC trademarks are used under license and are trademarks or registered trademarks of SPARC International, Inc. in the U.S. and in other countries. Products bearing SPARC trademarks are based upon an architecture developed by Sun Microsystems, Inc.

Legato Networker is a registered trademark of Legato Systems Inc.

Netscape Navigator and Mozilla are trademarks or registered trademarks of Netscape Communications Corporation in the United States and other countries.

The OPEN LOOK and Sun™ Graphical User Interface was developed by Sun Microsystems, Inc. for its users and licensees. Sun acknowledges the pioneering efforts of Xerox in researching and developing the concept of visual or graphical user interfaces for the computer industry. Sun holds a non-exclusive license from Xerox to the Xerox Graphical User Interface, which license also covers Sun's licensees who implement OPEN LOOK GUIs and otherwise comply with Sun's written license agreements.

U.S. Government Rights—Commercial use. Government users are subject to the Sun Microsystems, Inc. standard license agreement and applicable provisions of the FAR and its supplements.

DOCUMENTATION IS PROVIDED "AS IS" AND ALL EXPRESS OR IMPLIED CONDITIONS, REPRESENTATIONS AND WARRANTIES, INCLUDING ANY IMPLIED WARRANTY OF MERCHANTABILITY, FITNESS FOR A PARTICULAR PURPOSE OR NON-INFRINGEMENT, ARE DISCLAIMED, EXCEPT TO THE EXTENT THAT SUCH DISCLAIMERS ARE HELD TO BE LEGALLY INVALID.

Copyright 2007 Sun Microsystems, Inc., 4150 Network Circle, Santa Clara, Californie 95054, Etats-Unis. Tous droits réservés.

Sun Microsystems, Inc. a les droits de propriété intellectuels relatants à la technologie qui est décrit dans ce document. En particulier, et sans la limitation, ces droits de propriété intellectuels peuvent inclure un ou plus des brevets américains énumérés à http://www.sun.com/patents et un ou les brevets plus supplémentaires ou les applications de brevet en attente dans les Etats-Unis et dans les autres pays.

Ce produit ou document est protégé par un copyright et distribué avec des licences qui en restreignent l'utilisation, la copie, la distribution, et la décompilation. Aucune partie de ce produit ou document ne peut être reproduite sous aucune forme, par quelque moyen que ce soit, sans l'autorisation préalable et écrite de Sun et de ses bailleurs de licence, s'il y en a.

Le logiciel détenu par des tiers, et qui comprend la technologie relative aux polices de caractères, est protégé par un copyright et licencié par des fournisseurs de Sun.

Des parties de ce produit pourront être dérivées des systèmes Berkeley BSD licenciés par l'Université de Californie. UNIX est une marque déposée aux Etats-Unis et dans d'autres pays et licenciée exclusivement par X/Open Company, Ltd.

Sun, Sun Microsystems, le logo Sun, AnswerBook2, docs.sun.com, Sun Fire, Sun StorEdge, Solaris, Java, Sun StorageTek, et Solstice DiskSuite sont des marques de fabrique ou des marques déposées de Sun Microsystems, Inc. aux Etats-Unis et dans d'autres pays.

Netscape Navigator et Mozilla est une marques de Netscape Communications Corporation aux Etats-Unis et dans d'autres pays.

Toutes les marques SPARC sont utilisées sous licence et sont des marques de fabrique ou des marques déposées de SPARC International, Inc. aux Etats-Unis et dans d'autres pays. Les produits portant les marques SPARC sont basés sur une architecture développée par Sun Microsystems, Inc.

L'interface d'utilisation graphique OPEN LOOK et Sun™ a été développée par Sun Microsystems, Inc. pour ses utilisateurs et licenciés. Sun reconnaît les efforts de pionniers de Xerox pour la recherche et le développement du concept des interfaces d'utilisation visuelle ou graphique pour l'industrie de l'informatique. Sun détient une license non exclusive de Xerox sur l'interface d'utilisation graphique Xerox, cette licence couvrant également les licenciées de Sun qui mettent en place l'interface d 'utilisation graphique OPEN LOOK et qui en outre se conforment aux licences écrites de Sun.

LA DOCUMENTATION EST FOURNIE "EN L'ÉTAT" ET TOUTES AUTRES CONDITIONS, DECLARATIONS ET GARANTIES EXPRESSES OU TACITES SONT FORMELLEMENT EXCLUES, DANS LA MESURE AUTORISEE PAR LA LOI APPLICABLE, Y COMPRIS NOTAMMENT TOUTE GARANTIE IMPLICITE RELATIVE A LA QUALITE MARCHANDE, A L'APTITUDE A UNE UTILISATION PARTICULIERE OU A L'ABSENCE DE CONTREFAÇON.

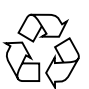

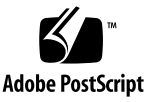

### Contents

[Features in This Release 2](#page-7-0) [Sun StorageTek 2500 Array Features](#page-7-1) 2 [Array Features 2](#page-7-2) [Auto Service Request Feature](#page-8-0) 3 [Premium Features 3](#page-8-1) [2500 Series Array Ship Kit Contents](#page-9-0) 4 [Sun StorageTek 2540 and 2530 Array Controller Kits 4](#page-9-1) [Sun StorageTek 2501 Array Expansion Kit 4](#page-9-2) [Management Software](#page-10-0) 5 [Patch Release Firmware](#page-10-1) 5 [System Requirements](#page-11-0) 6 [Disk Drives and Tray Capacity 7](#page-12-0) [Data Host Requirements](#page-12-1) 7 [Supported HBAs and Switches 7](#page-12-2) [2540 Array Data Host Requirements](#page-12-3) 7 [2530 Data Host Requirements](#page-14-0) 9 [Upgrading Array Firmware 1](#page-15-0)0 [Known Issues](#page-17-0) 12 [SAS Issues 1](#page-17-1)2

[Hardware and Firmware Issues](#page-18-0) 13

[Documentation Issues](#page-28-0) 23

[Operational Information](#page-30-0) 25

[Release Documentation 2](#page-31-0)6

[Service Contact Information](#page-32-0) 27

[Third-Party Web Sites](#page-32-1) 27

#### **A. [SAS Single-Path Configuration](#page-34-0) 29**

[Single Path Requirements](#page-34-1) 29

[Solaris 10 Restrictions](#page-35-0) 30

[Planning for Single Path Connections 3](#page-36-0)1

[Supported Operating Systems 3](#page-36-1)1

[Solaris 10 Restrictions](#page-37-0) 32

[Planning the Cabling Topology 3](#page-38-0)3

[Suggested Naming Convention in the Sun StorageTek Common Array](#page-39-0) [Manager Software 3](#page-39-0)4

[Completing the Configuration Worksheet](#page-42-0) 37

[Configuring Single Path Connections 3](#page-43-0)8

[Configuring Storage in the Sun StorageTek Common Array Manager Software](#page-45-0) 40

[Adding More Devices](#page-46-0) 41

[Troubleshooting 4](#page-48-0)3

[Errors When Trying to Establish Communication 4](#page-48-1)3

[Verifying Single Path Information After Replacing Controllers 4](#page-49-0)4

# Tables

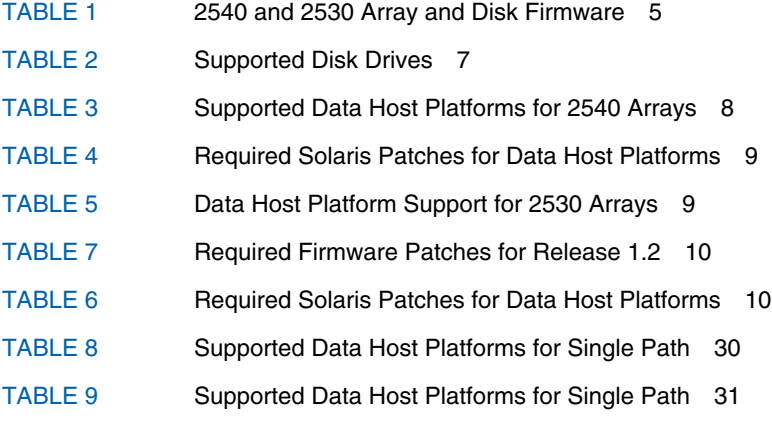

# Sun StorageTek 2500 Series Array Release Notes, Release 1.2

This document contains important release information about the Sun StorageTek™ 2500 Series Array or information that was not available at the time the product documentation was published. These release notes cover the Sun StorageTek 2500 Series Array, Release 1.2 and Release 06.70.00.11. firmware, and related hardware issues. Read this document so that you are aware of issues or requirements that can affect the installation and operation of the Sun StorageTek 2500 Array.

This release requires the installation of firmware patches based on the installed version of Sun StorageTek Common Array Manager software: 5.1.3 or 6.0. Even if you install the patch for 5.1.3, if you upgrade the software to 6.0, you must install the 6.0 patch. The required patches are listed in ["Upgrading Array Firmware" on](#page-15-0) [page 10.](#page-15-0)

For information on management software requirements, operations, and issues, see the *Sun StorageTek Common Array Manager Software Release Notes, Release 5.1.3* or higher.

The release notes consist of the following sections:

- ["Features in This Release" on page 2](#page-7-0)
- ["System Requirements" on page 6](#page-11-0)
- ["Upgrading Array Firmware" on page 10](#page-15-0)
- ["Known Issues" on page 12](#page-17-0)
- ["Release Documentation" on page 26](#page-31-0)
- ["Service Contact Information" on page 27](#page-32-0)
- ["Third-Party Web Sites" on page 27](#page-32-1)
- ["SAS Single-Path Configuration" on page 29](#page-34-2)

## <span id="page-7-0"></span>Features in This Release

This section describes the main features of the Sun StorageTek 2500 Array 1.2 release, including the following:

- ["Sun StorageTek 2500 Array Features" on page 2](#page-7-1)
- ["2500 Series Array Ship Kit Contents" on page 4](#page-9-0)
- ["Management Software" on page 5](#page-10-0)
- ["Patch Release Firmware" on page 5](#page-10-1)

### <span id="page-7-1"></span>Sun StorageTek 2500 Array Features

The Sun StorageTek 2540 Array, the Sun StorageTek 2530 Array, the Sun StorageTek 2501 Expansion Module, and upcoming models are a family of storage products.

The Sun StorageTek 2500 Arrays contains disk drives for storing data and controllers that provide the interface between a data host and the disk drives. The Sun StorageTek 2540 Array provides a Fibre Channel connection from the data host to the controller. The Sun StorageTek 2530 Array provides a Serial Attached SCSI (SAS) connection from the data host to the controller.

The Sun StorageTek 2501 Expansion Module provides additional storage. You can attach the drive expansion tray to the Sun StorageTek 2540 and 2530 Arrays.

#### <span id="page-7-2"></span>Array Features

Common features:

- One drive expansion tray Serial Attached SCSI (SAS) connector per controller with 3 Gb/s drive expansion tray connection speed
- 512-MB cache per controller or 1 GB mirrored cache
- Maximum connection of 36 disk drives (one controller tray and two drive expansion trays)
- Dual redundant controllers
- Serial Attached SCSI (SAS) disk drives
- SATA 500 GB Drive

Sun StorageTek 2540 features:

■ Fibre Channel (FC) controller tray

■ Two data host connectors per controller that support a fiber-optic interface with 1, 2, or 4 Gb/s data host connection speed

Sun StorageTek 2530 features:

- SAS controller tray
- Three SAS host connectors with 3 Gb/s host connection speed per controller

**Note –** SAS multipathing is supported for Windows and Linux data hosts. Only single-path is supported for Solaris data hosts pending the release of a new Solaris multipath driver.

#### <span id="page-8-0"></span>Auto Service Request Feature

Auto Service Request (ASR) is a new feature of the array management software that monitors the array system health and performance and automatically notifies the Sun Technical Support Center when critical events occur. Critical alarms generate an automatic Service Request case. The notifications enable Sun Service to respond faster and more accurately to critical on-site issues.

You enable the Auto Service Request capability by using a Sun StorageTek Common Array Manager software feature, Sun Connection, to register devices to participate in the ASR service. In release 6.0 and higher, Sun Connection is called Auto Service Request. Refer to the *Sun StorageTek Common Array Manager Release Notes, Release 5.1.3* or higher, for more information.

#### <span id="page-8-1"></span>Premium Features

Premium features require licenses which must be ordered separately. (The 2500 Series Arrays provide two free storage domains.) The following premium features are available for 2500 Series Arrays:

- 4 storage domains
- 8 storage domains
- 16 storage domains
- Data Snapshot (4 per volume and 128 per array)

**Note –** Storage domain licenses are required to map initiators on data hosts to volumes.

### <span id="page-9-0"></span>2500 Series Array Ship Kit Contents

The Sun StorageTek 2500 Series Array controller and expansion trays are shipped separately. The AC power cords are ordered separately. The following is a list of the contents in the tray ship kits. There may also be Read Me first notices.

### <span id="page-9-1"></span>Sun StorageTek 2540 and 2530 Array Controller Kits

Common contents:

- One pair left and right end caps (plastic bezels)
- Two 6-meter RJ45 -RJ45 Ethernet cables (one per controller module)
- One RI45-DIN9 cable
- One RJ45-DB9 adapter
- One RJ45-DB9 adapter (with null modem)
- Sun StorageTek Common Array Manager Software CD, Release 5.1.3

**Note –** The CD does not include the 5.1.3 firmware patch.

- *Sun StorageTek Common Array Manager Software Installation Guide*
- *Common Array Manager sscs CLI Quick Reference Card*
- *Sun StorageTek 2500 Series Array Hardware Installation Guide*
- *Accessing Documentation* card
- One Sun Safety Document

Content for the 2540 controller tray only:

■ Four 4 Gbps FC SFPs (2 per FC Controller module)

#### <span id="page-9-2"></span>Sun StorageTek 2501 Array Expansion Kit

Ship kit for each 2501 expansion tray:

- Two copper SAS cables (one per I/O module)
- One pair left and right end caps (plastic bezels)
- *Accessing Documentation* guide

### <span id="page-10-0"></span>Management Software

The Sun StorageTek Common Array Manager software (5.1.3 and above) provides an easy-to-use interface from which you configure, manage, and monitor Sun StorageTek storage systems, including the Sun StorageTek 2500 Series Array. You can also use the Common Array Manager software to diagnose problems, view events, and monitor the health of your array. Each release of the Common Array Manager provides the latest firmware updates for all the arrays it supports and provides the means to upload the firmware to them.

The Common Array Manager is the only supported management software for the 2500 Series Array. Refer to the Release Notes and other Sun StorageTek Common Array Manager documentation described in ["Release Documentation" on page 26.](#page-31-0)"

### <span id="page-10-1"></span>Patch Release Firmware

Release 1.2 of the Sun StorageTek 2540 and 2530 Arrays supports firmware release 06.70.00.11, released via the latest Sun Storagetek Common Array Manager 5.1.3 patch.

**Note –** Refer to ["To Upgrade the Firmware on the Array" on page 10](#page-15-3) for the patch upgrade procedure.

[TABLE 1](#page-10-2) lists the firmware files for Release 1.2 (Patch 5.1.3). For a listing of the firmware files in subsequent releases, refer to the Sun StorageTek Common Array Manager Release Notes or patch notes.

After you install the patch, these files will be located in:

- Solaris: /var/sadm/swimages
- Windows: <system drive>:\Program Files\Sun\Common Array Manager\Component\SunStorageTekArrayFirmware\
- Linux: /opt/sun/cam/share/fw/

<span id="page-10-2"></span>**TABLE 1** 2540 and 2530 Array and Disk Firmware

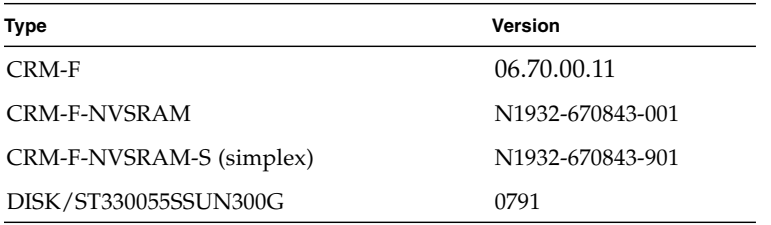

**TABLE 1** 2540 and 2530 Array and Disk Firmware

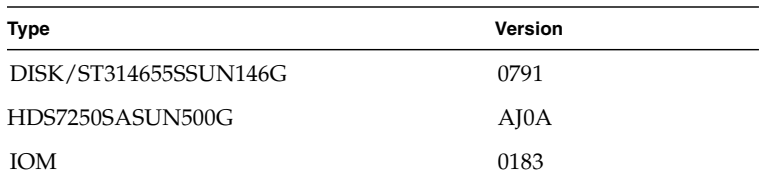

These firmware types are defined as follows:

- CRM-F/ contains controller firmware
- CRM-F-NVSRAM/ contains controller non-volatile system random access memory (NVSRAM) firmware
- CRM-F-NVSRAM-S/ contains NVSRAM firmware for a Simplex configuration or single controller option
- IOM/ contains the input/output module (IOM) firmware
- DISK/ contains disk drive firmware

## <span id="page-11-0"></span>System Requirements

The software and hardware products that have been tested and qualified to work with the Sun StorageTek 2500 Series Array are described in the following sections:

- ["Disk Drives and Tray Capacity" on page 7](#page-12-0)
- ["Data Host Requirements" on page 7](#page-12-1)

### <span id="page-12-0"></span>Disk Drives and Tray Capacity

[TABLE 2](#page-12-4) lists the size, speed, and tray capacity for the supported disk drives in the Sun StorageTek 2500 Series Array.

<span id="page-12-4"></span>**TABLE 2** Supported Disk Drives

| <b>Drive</b>                | <b>Description</b>                                                               |
|-----------------------------|----------------------------------------------------------------------------------|
| ST373455SSUN72G - rev 0791  | 72-GB, 15,000-RPM, SAS drives<br>$(3 \text{ Gbps})$ ; 876 GB per tray            |
| ST314655SSUN146G - rev 0791 | 146-GB, 15,000-RPM, SAS drives<br>$(3 \text{ Gbps})$ ; 1752 $\text{GB}$ per tray |
| ST330055SSUN300G - rev 0791 | 300-GB, 15,000-RPM, SAS drives<br>$(3 \text{ Gbps})$ ; 3600 GB per tray          |
| HDS7250SASUN500G - AJ0A     | 500-GB, 7200-RPM, SATA II drives; 6 TB<br>or 6000 GB per tray                    |

### <span id="page-12-1"></span>Data Host Requirements

This section provides the data host requirements of the 2500 Series Array at the time this document was produced. These requirements can change; for complete up-todate compatibility requirements, contact your Sun sales or support representative.

Data host requirements for 2540 arrays, which support Fibre Channel connections to the data host, are different from 2530 arrays, which use SAS connections to the data host.

#### <span id="page-12-2"></span>Supported HBAs and Switches

For supported HBAs and switches, refer to:

https://extranet.stortek.com/interop/interop

#### <span id="page-12-3"></span>2540 Array Data Host Requirements

The 2540 Array supports Fibre Channel-only connections to the data host. The information in this section applies only to data hosts with Fibre Channel connections.

[TABLE 3](#page-13-0) lists the supported host Operating Systems (OSs) and multipathing availability. HBAs must be ordered separately, from Sun or their respective manufacturers. Sun HBAs can be ordered from the following site: http://www.sun.com/storagetek/networking.jsp

You must install data host multipathing software on each data host that communicates with the Sun StorageTek 2540 Array. Follow the instructions in the *Sun StorageTek 2500 Series Array Hardware Installation Guide* to download and install the software from the Sun Download Center.

You can download HBA drivers and other host software from the Sun Downloads, [http://www.sun.com/download/index.jsp](http://wwws.sun.com/software/download/). Download operating system updates from the web site of the operating system company.

| Host OS          | Multipathing             |                                                                 |
|------------------|--------------------------|-----------------------------------------------------------------|
|                  | <b>Support</b>           | <b>Cluster Support</b>                                          |
| Solaris 9        | SAN 4.4.12<br>and higher | Sun Cluster 3.1                                                 |
| Solaris 10 SPARC | included in<br>OS        | Sun Cluster versions SC<br>3.1, SC 3.2 $(2, 3, 0r 4)$<br>nodes) |
| Solaris 10 x64   | included in<br>OS        | Sun Cluster versions SC<br>3.1, SC 3.2 $(2, 3, 0r 4)$<br>nodes) |
| Windows 2003     | <b>MPIO</b>              | Microsoft Cluster Server                                        |
| Linux            | RDAC.                    | Linux Cluster                                                   |
| Red Hat $4/5$ ;  |                          |                                                                 |
| SUSE 9/10        |                          |                                                                 |

<span id="page-13-0"></span>**TABLE 3** Supported Data Host Platforms for 2540 Arrays

[.TABLE 4](#page-14-1) lists the required patches for Solaris data hosts..

| <b>Solaris Version</b> | <b>Required Patch (Minimum)</b>                                        |
|------------------------|------------------------------------------------------------------------|
| Solaris 9              | SAN 4.4.12<br>113039 patch                                             |
| Solaris 10 SPARC       | Update 3<br>118833-36 patch (required by 120011-14)<br>120011-14 patch |
| Solaris $10 \times 64$ | 125012-14 patch                                                        |

<span id="page-14-1"></span>**TABLE 4** Required Solaris Patches for Data Host Platforms

#### <span id="page-14-0"></span>2530 Data Host Requirements

The 2530 Array supports SAS-only connections to data hosts. The information in this section applies only to data hosts with SAS connections.

[TABLE 5](#page-14-2) lists supported 2530 data host platforms and indicates the kind of support they have for SAS connections.

| <b>Host OS</b>                      | <b>SAS</b><br><b>Support</b> | <b>Multipathing Support</b>                                    | <b>Cluster Support</b>   |
|-------------------------------------|------------------------------|----------------------------------------------------------------|--------------------------|
| Solaris 10, SPARC                   | yes                          | single path mode<br>only; MPT driver<br>required. See Table 7. | Not supported            |
| Solaris 10, x64                     | yes                          | single path mode<br>only; MPT driver<br>required See Table 7.  | Not supported            |
| Windows 2003                        | yes                          | <b>MPIO</b>                                                    | Microsoft Cluster Server |
| Red Hat $4/5$ ;<br><b>SUSE 9/10</b> | yes                          | RDAC.                                                          | Linux Cluster            |

<span id="page-14-2"></span>**TABLE 5** Data Host Platform Support for 2530 Arrays

<span id="page-15-2"></span>

| <b>Solaris Version</b> | <b>Required Patch (Minimum)</b>                                  |  |
|------------------------|------------------------------------------------------------------|--|
| Solaris 10 SPARC       | Update 3<br>118833-36 patch (required by 120011-14)<br>120011-14 |  |
| Solaris $10 \times 64$ | 125012-14 patch or higher                                        |  |

**TABLE 6** Required Solaris Patches for Data Host Platforms

# <span id="page-15-0"></span>Upgrading Array Firmware

#### **Special Instructions for This Patch Only**

This release requires the installation of firmware patches based on the installed version of Sun StorageTek Common Array Manager software: 5.1.3 or 6.0. Even if you install the patch for 5.1.3, if you upgrade the software to 6.0, you must install the 6.0 patch.

<span id="page-15-1"></span>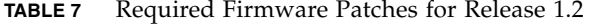

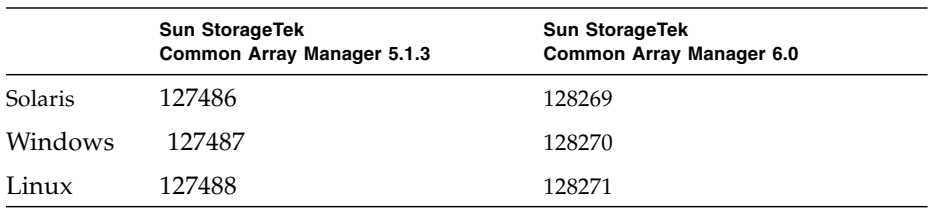

To install these patches, complete the following unique steps to upgrade the firmware for the Sun StorageTek 2500 Arrays.

The firmware is included in a patch for this release available from the Sun Download Center: http://www.sun.com/software/download/

### <span id="page-15-3"></span>▼ To Upgrade the Firmware on the Array

- **1. Download CAM patch from the Sun download center.**
- **2. Stop all IO from all of the connected data hosts.**

**Note –** This patch must be applied offline. Switches that are set up to use WWPN zoning especially require that this array firmware upgrade be performed off line as there is a potential loss of access to the controllers if the WWPNs change. Switches that use port zoning do not have the loss of access potential.

**3. Unmount any file systems associated with the volumes on the array.**

Use system administration commands for your operating system CLI to unmount the volumes.

- **4. Login to the management host as root.**
- **5. Follow the instructions in the README in the patch to:**
	- **a. Download or copy the patch to the software installation directory**
	- **b. Untar and/or unzip the patch**
	- **c. Apply the patch**
- **6. Use Sun StorageTek Common Array Manager software to upgrade the firmware.**
	- **a. On the Java Web Console page, click Sun StorageTek Common Array Manager.**
	- **b. Go to the Storage System Summary page and select the arrays to be upgraded.**
	- **c. Click the Upgrade Firmware button.**
	- **d. Follow the prompts.**
- **7. When the management software indicates that the firmware upgrade is complete, restart each array controller one at a time.**
	- **a. Turn on the power switch on the controller.**
- **8. When the controllers are back online, use the management software to verify that the volumes are assigned to the active controller.**

The Volume Details page allows you to select the owning controller.

- **9. For switches that use WWPN zoning, updating firmware in this patch will update the existing WWPNs. You will need to correct all zoning to match these new WWPNs.**
- **10. Restart the I/O from the data hosts.**
- **11. Remount any file systems associated with the volumes on the array.**

Use system administration commands in your Operating System CLI to mount the volumes.

## <span id="page-17-0"></span>Known Issues

The following sections provide information about known issues and bugs filed against this product release:

- ["SAS Issues" on page 12](#page-17-1)
- ["Hardware and Firmware Issues" on page 13](#page-18-0)
- ["Documentation Issues" on page 23](#page-28-0)
- ["Operational Information" on page 25](#page-30-0)

If a recommended workaround is available for a bug, it follows the bug description.

### <span id="page-17-1"></span>SAS Issues

*Volume Path does not Come Back Online after Controller Failover.*

**Bug 6582996** – For Solaris, volume path did not come back online after controller failover.

In this case, 32 volumes were created and mapped to the host. After I/O was started, and the a controller failover was initiated. The host reported "disk not responding to selection" and an I/O error to a LUN was generated.

The volume path did not come back online after the controller return back to optimal. When the alternate controller went offline, both paths were offlined.

**Workaround** – A Solaris patch is in the works.

#### *Replacing SAS Controller Affects Target ID and LUNs*

**Bug 6535523** – For a single path driver, replacing a SAS controller may change the Target ID of the controller. This causes a LUN name change and the current LUNs will disappear.

**Workaround** – This issue does not happen with the Solaris 10 multipath driver pending release.

Refer to ["Verifying Single Path Information After Replacing Controllers" on page 44](#page-49-1) in Appendix A for information about editing the sd.conf file and renaming the LUNs.

Also, do not use the array as a boot device.

#### *Removing a SAS Controller Results in False Status*

**Bug 6522947** – Removing a SAS controller results in outdated information on the Controller Details page in the management software. The status correctly reports the controller as removed. Replacing the controller corrects the state.

*For SAS, Creating New Volumes During Heavy Input-Output Can Result In Errors*

**Bug 6522**938 – For SAS, using the CLI to create a new volume on an array with high data input and output returns in a timeout and an error code of 4.

**Workaround** – Verify if the new volume was created and if not try the operation when there is less I/O traffic.

#### *Attach Failed Warning Message with MPT Driver*

**Bug 6529719** – An attached failed warning message for SCSI devices can be generated when using an MPT driver for SAS.

You cannot use SCSI and SAS HBAs on the same data host.

### <span id="page-18-0"></span>Hardware and Firmware Issues

This section describes general issues related to the Sun StorageTek 2500 Series Array hardware and firmware.

#### *World Wide Port Names Cannot be used as Initiators*

**Bug 6527155** – Do not use World Wide Port Names as initiators. Doing so will result in serious problems in array operations, including:

- Loss of network connectivity
- Loss of data access
- Inability to manage the array

**Workaround** - If you do use a WWPN as an initiator, contact the Sun Service Center. They will have to delete the array data. This bug is fixed in Sun StorageTek Common Array Manager software, Release 6.0 or greater.

#### *Service Required LED Lights After Data Host Power On*

**Bug 6587720**– The Array Service Required LED will light after powering down a data host, connecting FC cables between the HBA and controllers, and powering up the host server.

This is working as designed. Under a Direct Connect environment, rebooting the connected data host will cause a FC link down alarm. This is an expected alarm and the Amber Service Required LED is expected to illuminate. As soon as the link is back up, the Alarm should clear and the LED should turn off. The same behavior would be expected if a cable were unplugged form the HBA, or if there was a error with the HBA port or the HBA itself.

Under a switch environment, this will not occur unless a cable is unplugged from the switch, the switch is rebooted, or is having errors. Rebooting the host will not cause the link to go down because the link from the controller SFP to the switch will remain 'up'.

#### *Plugging Cable into Wrong Port on a Hot System Can Cause a Panic*

**Bug 6541881** – A cable pull returned to the wrong HBA port can cause a panic. The cause is known and a fix is being worked on.

**Workaround** – Try to ensure that you plug the cable back into the port it was originally in if your system is running. If you need to move the cable to a different port, try to do so when the system is not online.

#### *Firmware Upgrade can Lock Volumes While Appearing Completed and Array Showing Optimal State.*

**Bug 6595884** – A firmware upgrade can lock volumes longer than the upgrade process indicates. The array can report the upgrade completed and show an optimal state but the process can still lock the volumes.

The upgrade completion timing in the management software will be evaluated.

**Workaround** – Wait an extra 5 to 10 minutes and retry.

#### *Disabled Snapshot can be Renabled after a Firmware Update*

**Bug 6529172** – A snapshot volume that is disabled can be automatically renabled after a firmware update occurs. If the snapshot volume is full, it can start generating warning events.

**Workaround** – Disable the snapshot again after the firmware update.

#### *Adding Expansion Unit with Existing Storage Domain Info can Cause Event*

**Bug 6550702 and 6547615** – If you migrate an expansion module with licensed storage domains into an array that has a different number of licenses, an alarm will be generated.

**Workaround** –For a mismatch of license numbers, disable the licenses on the expansion module. Then disable the storage domains on the expansion module. The array will return to the licenses for the array (which is compliant), and the alarm will clear. Add any new licenses, if needed.

#### *Port Speed should be "Unknown" for a Link that is in a Down State*

**Bug 6560279** – When a FC port is not connected to a Fabric or FC-AL topology, the Port Summary table reports the speed as 4Gbps. The port speed should read "Unknown" in the Summary page.

#### *Array Returns Drive Type as "All" if One of the Removed Disk is Configured as a Hotspare*

**Bug 6581396** – The sscs list fru command displays Disk Type and Description as "All" and "All disk drive" respectively for a removed disk drive which was configured as a hotspare.

It should display "Unknown" as a drive type and "Unknown disk drive" in the Description field.

#### *Veritas ASL Is Not Yet Available*

**Bug 6497666** – No Veritas ASL is yet available for Release 1.2. DMP will not work until there is an ASL.

#### *Redistributing Volume Ownership May Produce Error if Array is Busy*

**Bug 6541677 -** Using the Service Advisor function to redistribute volume ownership may produce a message "Command timed out. The array may be too busy to service the request." if the array has heavy data input/output.

**Workaround** – Schedule a maintenance period of low activity in order to redistribute volume ownership.

#### *Upgrading IOM Firmware May Fail During Heavy I/0*

**Bug 6507700** – IOM firmware upgrades may fail when the array is servicing a heavy amount of host IO.

**Workaround** – If one occurs, schedule a maintenance period of low activity in order to execute the upgrade process.

If the upgrade fails, reset the controllers before updating the IOM firmware again.

#### *Upgrading IOM Firmware Can Result In Failback Failure*

**Bug 6509762 -** After a firmware upgrade to an Input-Output Module (IOM), the array will display a Check Condition - Microcode Changed message on all hosts.

After a firmware upgrade, an automatic failback was generated. When the switch port connecting the data host was enabled, the auto failback failed, indicating that it did not process the MICROCODE CHANGED message.

**Workaround** – There are two workarounds:

1) Perform a manual failover. The issue will not happen.

2) After updating the IOM firmware, manually forcing a failover and failback of all effected LUNs on any mapped Solaris host will clear out the condition.

#### *Failover May Generate False Error Messages*

**Bug 6509331** – In Solaris, under heavy data traffic, host-initiated failover may generate error messages in /var/adm/messages even though the failover is successful.

**Workaround** – In the CLI, use the Solaris luxadm command to verify that the failover was successful.

#### **1. View the controller:**

\$ luxadm di /dev/rdsk/c9t600A0B8000245D4C0000310A458A852Bd0s2

DEVICE PROPERTIES for disk: /dev/rdsk/c9t600A0B8000245D4C0000310A458A852Bd0s2

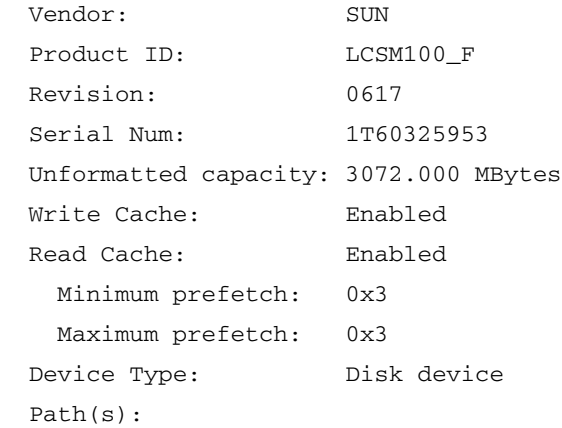

/dev/rdsk/c9t600A0B8000245D4C0000310A458A852Bd0s2

/devices/scsi\_vhci/ssd@g600a0b8000245d4c0000310a458a852b:c,raw

Controller

/devices/ssm@0,0/pci@18,600000/SUNW,qlc@1/fp@0,0

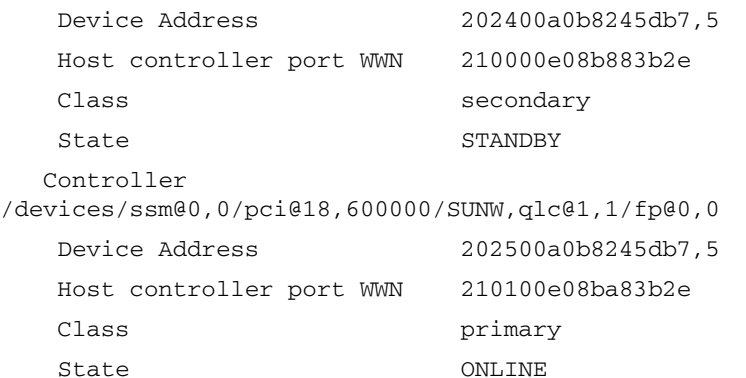

Note that the primary controller is online.

#### **2. Issue the failover command.**

An error message is generated indicating failure.

```
$ luxadm failover secondary
/dev/rdsk/c9t600A0B8000245D4C0000310A458A852Bd0s2
 Error: Unable to perform failover, standby path unavailable
```
#### **3. Verify the path characteristics.**

\$ luxadm di /dev/rdsk/c9t600A0B8000245D4C0000310A458A852Bd0s2

#### DEVICE PROPERTIES for disk: /dev/rdsk/c9t600A0B8000245D4C0000310A458A852Bd0s2

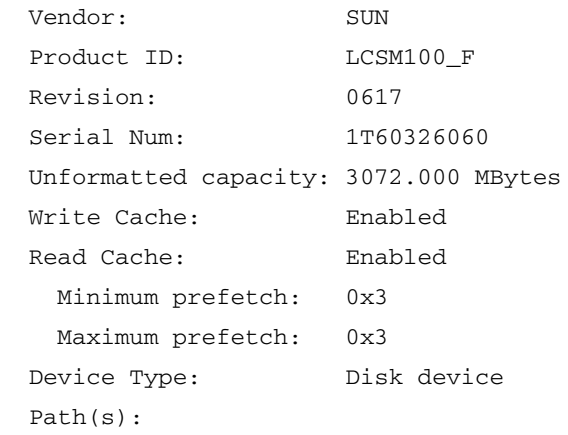

/dev/rdsk/c9t600A0B8000245D4C0000310A458A852Bd0s2

/devices/scsi\_vhci/ssd@g600a0b8000245d4c0000310a458a852b:c,raw

```
 Controller
```
/devices/ssm@0,0/pci@18,600000/SUNW,qlc@1/fp@0,0

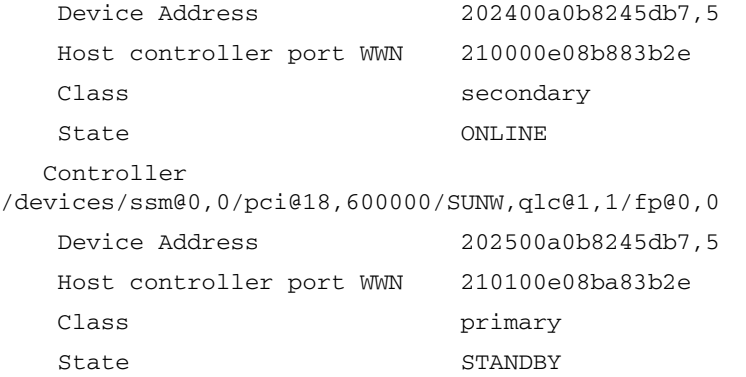

Note that the secondary controller is now online, indicating that the failover occurred.

#### *Pushing Drive Housing Too Far Unseats Drive*

**Bug 6514411** – Inserting a disk drive into a tray by pushing on its housing until it is all the way in causes the drive to stop without being fully inserted and with the drive handle protruding.

**Workaround** – The correct way to insert a disk drive into the tray is as follows:

## ▼ Remove and Replace a Disk Drive

#### **1. Push the release button next to the disk drive to release the latch handle.**

**FIGURE 1** Releasing the Latch Handle

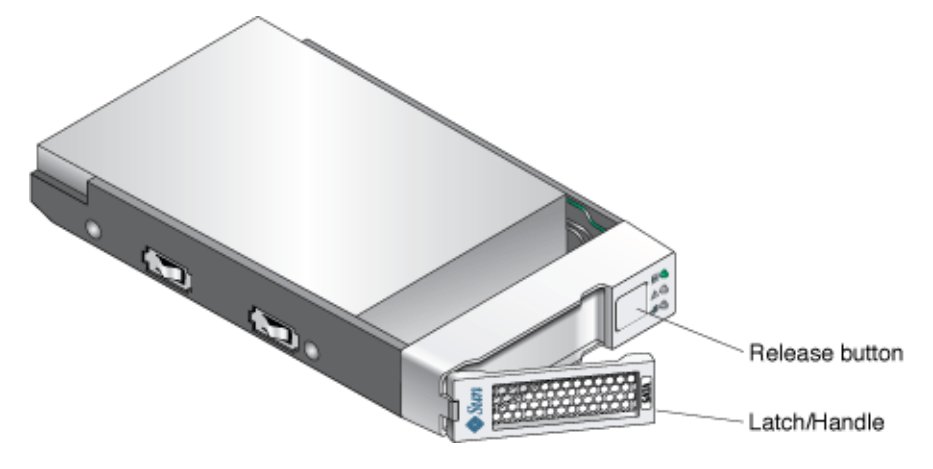

**Caution – Potential loss of data access** - Data might be lost if an active disk drive is removed. If you remove an active disk drive accidentally, wait at least 30 seconds before reinserting it.

**2. Use the latch handle to slowly pull the failed disk drive out of the tray.**

**Caution –** Use care when handling any disk drive. Make sure all ESD precautions are being followed.

- **3. When the drive is removed push the latch handle in to protect the failed disk drive from damage.**
- **4. Unpack the new disk drive and do one of the following:**
	- Place the failed disk drive in the packing materials so that you can return it to Sun for proper disposal.
	- Properly dispose of the failed disk drive.
- **5. Wait 30 seconds after the failed disk drive has been removed.**
- **6. On the new disk drive, push the release button to release the latch handle.**

**7. Partially insert the drive into desired slot location. See** [FIGURE 2](#page-25-0)**.**

**Caution –** In some drive bays, full insertion at this point without controlling the motion of the lever may cause the lever to bind.

<span id="page-25-0"></span>**FIGURE 2** Inserting the Drive.

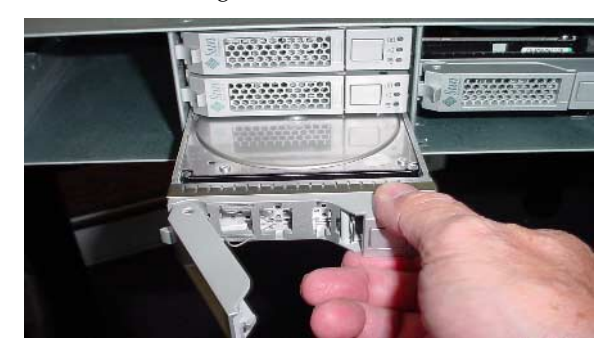

<span id="page-25-1"></span>**8. Grasp the lever and continue inserting the drive until you can easily rotate the lever toward the closed or latched position. See** [FIGURE 3](#page-25-1)**.**

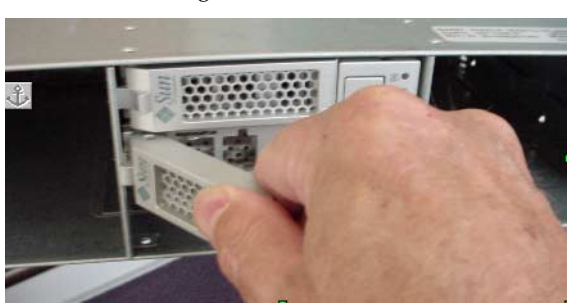

**FIGURE 3** Pushing the Disk Drive Latch.

**9. Press firmly on the lever until it latches and the drive is fully inserted. See** [FIGURE 4](#page-26-0)**.**

**Note –** Pressing harder should not cause additional inward motion of the drive.

The latch handle will click into place when the drive is fully inserted.

**FIGURE 4** Fully Inserting the Drive.

<span id="page-26-0"></span>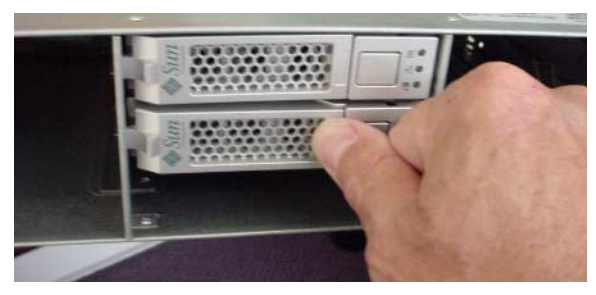

**10. After the disk drive is fully inserted, the green Ready/Active LED will flash and then remain on to indicate a ready state.**

A flashing Ready/Active LED indicates that data is being restored to the new disk drive.

**Note –** Depending on your configuration, the array might automatically reconstruct data to the new disk drive. If the array uses hot spares, it might need to complete reconstruction on the hot spare before it copies the data to the new disk drive. This could increase the time required to complete this procedure.

### ▼ Verify and Complete the Disk Replacement

**1. Access the Service Advisor software and verify that the State value is** Enable **and Status value is** OK **for the new disk drive**

If the State and Status values are not Enable and OK, contact your Sun Service provider or your next level of technical support.

#### **2. From the Service Advisor software, do the following:**

- Generate a new CRU inventory.
- Release the array from maintenance.
- Validate the disk firmware revision level.

#### *On x86 Platform,* luxadm probe *Command Displays Entries of UTM (Management) LUNs*

**Bug 6482519** – The luxadm probe command displays UTM LUNs on x86 platforms. The UTM (Management) LUN is a reserved space, normally hidden, where the specific configuration settings for your array are stored.

#### *Removed Unconfigured LUNs Require Host Reboot to Configure*

**Bug 6487239** – Solaris only - If unconfigured LUNs are removed from the cfgadm al list, they cannot be directly configured.

**Workaround** – Reboot the host and the LUNs will appear on the list again. Use the cfgadm -c option to remove specific paths.

#### *Recharging a Battery in a Controller Results in a Failed Battery Event*

**Bug 6502673** – A battery replaced in a controller reports a failed battery event, while it is recharging. After the battery is fully recharged, this alarm will go away.

#### *Battery Events Do Not Identify the Battery's Controller Location*

**Bug 6503171** – Battery event messages do not specify which of the two controllers the referenced battery is in.

For battery events, the array only reports the tray where it occurs, not the slot.

**Workaround** – For non-critical events, collect the support data and find the corresponding event in the MEL log. For critical events, the third amber LED lights on the front of the controller with the failed battery.

#### *A Bad SFP May Not Generate a Fault Indicator*

**Bug 6514739** – If a bad SFP is inserted in the FC port of a 2540 array, there may not an indication in the fault list that it is bad.

Certain failure modes of an SFP may not be detected by the array firmware immediately upon insertion and the management software could report the link state as optimal.

However, when you initiate I/O on the channel with the damaged SFP, it will be reported as failed.

**Workaround** – Check the fault LED and link LED for link failure. Check the event log for a failure event at the time of the SFP insertion and when you initiate I/O.

#### *Insufficient Reserve Space Fails Resnap*

**Bug 6523608** – Refreshing a snapshot does not update the filesystem if there is insufficient reserve space, yet a message displays indicating success. The array's event log says the resnap completed successfully.

**Workaround** – In the snapshot feature of the management software, configure snapshots to fail if sufficient reserve space is not available. The fail message will prompt you to increase the reserve space.

#### *Array Does Not Timeout and Clear Pending Firmware Download Session of Previous Failure*

**Bug 6523624** – If a firmware upgrade to an expansion module fails, the array may not clear the failed session automatically.

**Workaround** – After 20 minutes, retry the upgrade. If the upgrade fails again, power cycle the array to clear the failure.

#### *Increased Common Array Manager Response Time*

**Bug** – A busy array can increase CAM response time.

#### *Service Advisor Does Not Verify Disk is Ready to be Removed*

**Bug 6501029** – When the management software lists a disk as failed and the Service Advisor procedure for replacing drives is followed, the step to verify that the disk is ready to remove may not list the failed disk.

**Workaround** – Use an alternative menu option, Array Troubleshooting and Recovery, to view the status of the disk.

### <span id="page-28-0"></span>Documentation Issues

This section describes known issues and bugs related to the Sun StorageTek 2500 Series Array release documentation.

#### *Solaris 8 Not Supported For Data Hosts*

The Sun StorageTek 2500 Series Array Hardware Installation Guide, part number 820-0015-10, lists Solaris 8 as supported for data hosts. Only Solaris 9 and/or 10 are supported, depending on the application.

#### *Add Expansion Modules with Array Power On.*

**Bug 6538943** - The *Sun StorageTek 2500 Series Array Hardware Installation Guide,* Part No. 820-0015-xx, states in Chapter 2:

"Expansion trays must be added with the power to the array and I/O data transfer turned off."

This is incorrect. It is best to add an expansion tray to a running array instead of one that is powered off. Limiting I/O traffic is recommended for the duration of the reconfiguration.

#### *Default IP Address Netmasks*

The *Sun StorageTek 2500 Array Hardware Installation Guide* documents the default IP addresses right up front (Configuring IP Address of the Array Controllers), but does not include the netmask. The netmask for these defaults is 255.255.255.0.

#### *Incorrect Number of Cables Cited in the Install Guide*

Page 75 of the Sun StorageTek 2500 Series Array Installation Guide references two min-DIN to RJ45 serial port cables. Only one RJ45-DIN9 cable is supplied, as well as the following adapters:

- One RJ45-DB9 adapter
- One RJ45-DB9 adapter (with null modem)

#### *Flathead Screwdriver Required*

**Bug 6515249** – In Chapter 2 of the *Sun StorageTek 2500 Array Hardware Installation Guide* the list of tools needed for the array installation in a rack does not list a flathead screwdriver, which is required if you need to loosen the rail extension screws.

#### *Enabling SAS Multipathing Software for Solaris 10 OS*

Solaris SAS multipathing is not supported until the release of a Solaris multipathing driver. Once multipathing is supported, Chapter 5 of the *Sun StorageTek 2500 Array Hardware Installation Guide* has a section "Enabling Multipathing Software for Solaris 10 OS" that will apply to the enabling of SAS multipathing as well as FC.

#### *Service Life of Battery is Three Years*

The service life of the battery pack is three years, at the end of which the battery pack must be replaced. The *Sun StorageTek 2500 Array Hardware Installation Guide* incorrectly lists the life as two years.

### <span id="page-30-0"></span>Operational Information

This section provides useful operational information not documented elsewhere.

#### *Wait 60 Seconds Before Replacing Drives*

When a drive fails, wait 60 seconds after removing the failed drive before you put in a new drive.

#### *License Required for Storage Domains*

The 2500 Series array includes two storage domains. You must purchase a premium license to use additional storage domains.

#### *When Performing an Array Import, Do Not Modify Configuration*

Configure management objects while an import array job is running might interfere with the import. Be sure that everyone who uses the destination array does not configure any objects (including volumes, initiators, mappings, etc.) while the import is in progress.

#### *Using a Volume Before It Is Fully Initialized*

When you create a volume and label it, you can start using the volume before it is fully initialized.

#### *Controller Tray Battery Information*

During boot-up, the battery light might flash for an extended period. The battery charger performs a series of battery qualification tests before starting a battery charge cycle. This series of tests occurs at subsystem power-up. The tests are automatically reinitialized approximately every 25 hours by a timer.

Each controller tray contains a user-replaceable lithium ion battery pack for cache backup in case of power loss. The on-board battery is capable of holding a 2 gigabyte cache for three days (72 hours). The service life of the battery pack is three years, at the end of which the battery pack must be replaced (it is field-replaceable).

## <span id="page-31-0"></span>Release Documentation

Following is a list of documents related to the Sun StorageTek 2500 Series Array. For any document number with *nn* as a version suffix, use the most current version available.

You can search for this documentation online at: http://www.sun.com/documentation/

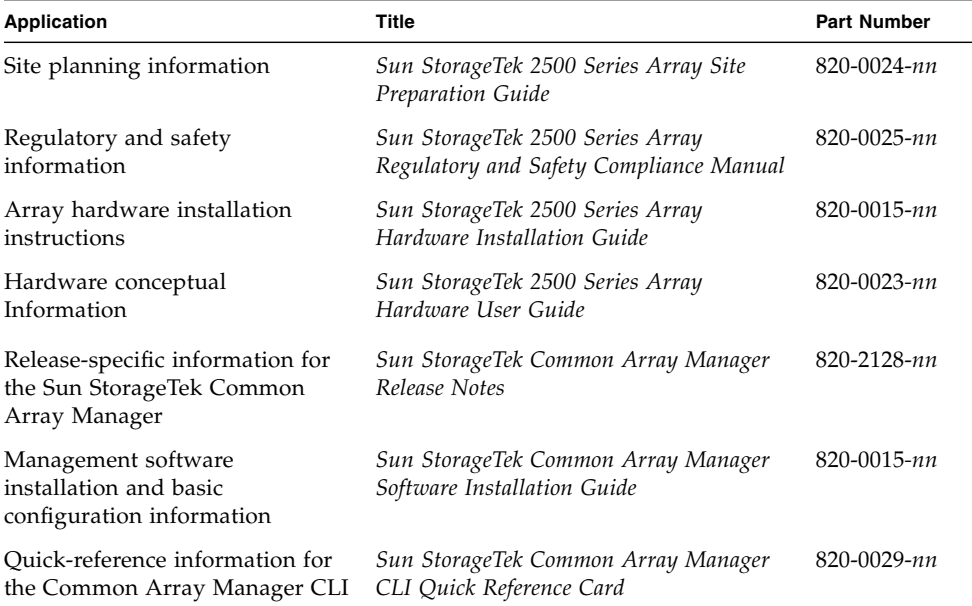

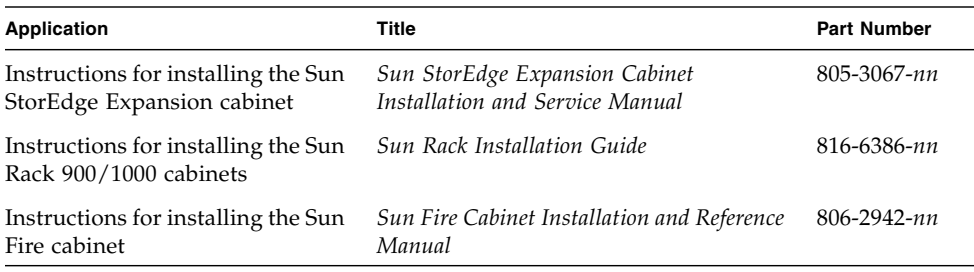

In addition, the Sun StorageTek 2500 Series Array includes the following online documentation:

■ Sun StorageTek Common Array Manager online help

Contains system overview and configuration information.

■ Service Advisor

Provides guided FRU replacement procedures with system feedback. You can access Service Advisor from the Sun StorageTek Common Array Manager software.

■ sscs man page commands for the CLI

Provides help on man page commands available on a management host or on a remote CLI client.

## <span id="page-32-0"></span>Service Contact Information

If you need help installing or using this product, go to:

http://www.sun.com/service/contacting

# <span id="page-32-1"></span>Third-Party Web Sites

Sun is not responsible for the availability of third-party web sites mentioned in this document. Sun does not endorse and is not responsible or liable for any content, advertising, products, or other materials that are available on or through such sites or resources. Sun will not be responsible or liable for any actual or alleged damage or loss caused by or in connection with the use of or reliance on any such content, goods, or services that are available on or through such sites or resources.

# <span id="page-34-2"></span><span id="page-34-0"></span>SAS Single-Path Configuration

This appendix describes how to configure single path connections between a data host running Solaris 10 operating system and a Sun StorageTek 2530 Array, with a focus on the requirements of the configuration on the Solaris 10 operating system.

This appendix consists of the following sections:

- ["Single Path Requirements" on page 29](#page-34-1)
- ["Solaris 10 Restrictions" on page 30](#page-35-0)
- ["Planning for Single Path Connections" on page 31](#page-36-0)
- ["To Collect Host Information" on page 32](#page-37-1)
- ["To Collect Initiator Information" on page 32](#page-37-2)
- ["Planning the Cabling Topology" on page 33](#page-38-0)
- ["Suggested Naming Convention in the Sun StorageTek Common Array Manager](#page-39-0) [Software " on page 34](#page-39-0)
- ["Completing the Configuration Worksheet" on page 37](#page-42-0)
- ["Configuring Single Path Connections" on page 38](#page-43-0)
- *"To Connect the Host and Array"* on page 38
- ["To Identify the Target ID" on page 42](#page-47-0)
- ["Adding More Devices" on page 41](#page-46-0)
- ["Troubleshooting" on page 43](#page-48-0)
- ["Verifying Single Path Information After Replacing Controllers" on page 44](#page-49-0)

### <span id="page-34-1"></span>Single Path Requirements

The Sun StorageTek 2530 arrays supports single path connections with the operating systems listed in [TABLE 8.](#page-35-1) Note the required Solaris patches.

| Host OS                | <b>Required Patches (Minimum)</b>                                                      |  |
|------------------------|----------------------------------------------------------------------------------------|--|
| Solaris 10 SPARC       | Update 3<br>118833-36 patch (required by 125018)<br>125018-03 patch<br>125037-03 patch |  |
| Solaris $10 \times 64$ | 125019-03 patch<br>125038-03 patch                                                     |  |

<span id="page-35-1"></span>**TABLE 8** Supported Data Host Platforms for Single Path

**Note –** Solaris 9 and Sun Cluster 3.x are not supported for single path connections.

### <span id="page-35-0"></span>Solaris 10 Restrictions

- Solaris 10 OS does not dynamically discover volumes.
- You may have to edit the **sd.conf** file to recognize the new or undiscovered volumes as documented in this chapter.
- On Solaris 10 OS, the target id is generated from the World Wide Names of both the HBA initiators and the controller ports. Replacing controllers can change the target id. Review the file naming after changing controllers to make sure the naming conventions for single path in this document are still met.

# <span id="page-36-0"></span>Planning for Single Path Connections

Key requirements to configuring Solaris SAS single path are:

- Configuring one host per initiator
- Following the suggested file naming conventions
- Editing the **sd.conf** file

Before configuring single path, you need to collect host, initiator, and topology information, review the naming conventions, and prepare a table of configuration information as outlined in the following sections.

Follow the procedures in the following order to ensure smooth operations:

- ["To Collect Host Information" on page 32](#page-37-1)
- ["To Collect Initiator Information" on page 32](#page-37-2)
- ["Planning the Cabling Topology" on page 33](#page-38-0)
- ["Suggested Naming Convention in the Sun StorageTek Common Array Manager](#page-39-0) [Software " on page 34](#page-39-0)
- ["Completing the Configuration Worksheet" on page 37](#page-42-0)

## <span id="page-36-1"></span>Supported Operating Systems

The Sun StorageTek 2530 arrays supports single path connections with the operating systems listed in [TABLE 8.](#page-35-1) Note the required Solaris 10 patches.

<span id="page-36-2"></span>

| Host OS                | <b>Required Patches (Minimum)</b>                                                         |
|------------------------|-------------------------------------------------------------------------------------------|
| Solaris 10 SPARC       | Update 3<br>118833-36 patch (required by 120011-14)<br>120011-14 patch<br>125037-03 patch |
| Solaris $10 \times 64$ | 1125012-14 patch or higher<br>125038-03 patch                                             |

**TABLE 9** Supported Data Host Platforms for Single Path

**Note –** Solaris 9 and Sun Cluster 3.x are not supported for single path connections.

### <span id="page-37-0"></span>Solaris 10 Restrictions

- Solaris 10 OS does not dynamically discover volumes.
- You might have to edit the **sd.conf** file to recognize the new or undiscovered volumes as documented in this chapter.
- On Solaris 10 OS, the target id is generated from the World Wide Names (WWNs) of both the HBA initiators and the controller ports. Replacing controllers can change the target id. Review the file naming after changing controllers to make sure the naming conventions for single path in this document are still met.

## <span id="page-37-1"></span>▼ To Collect Host Information

**1. Issue the** hostname **command to collect the host information.**

```
# hostname
csqa221-163
# hostname
```

```
csqa221-168
```
This example uses two data hosts running Solaris 10 OS.

### <span id="page-37-2"></span>▼ To Collect Initiator Information

**1. Issue the** dmesg **command to collect initiator information. (The initiator of data on the HBA.)**

```
# dmesg | grep WWN
 Apr 9 17:02:26 csqa221-163 mpt1: Port 0/PHYs 0-3 (wide-port)
WWN: 0x500605b000253410
 Apr 9 17:02:26 csqa221-163 mpt1: Port 1/PHYs 4-7 (wide-port)
WWN: 0x500605b000253414
# dmesg | grep WWN
 Apr 9 17:00:38 csqa221-168 mpt3: Port 0/PHYs 0-3 (wide-port)
WWN: 0x500605b0000db020
 Apr 9 17:00:38 csqa221-168 mpt3: Port 1/PHYs 4-7 (wide-port)
WWN: 0x500605b0000db024
```
In each of the above lines in the output is embedded valuable information as shown in the following example:

mpt3: Port 0/PHYs 0-3 (wide-port) WWN: 0x500605b0000d**b020**

- mpt3 HBA
- Port 0 Port 0 or 1. Both PCI-X and PCIe HBAs are dual ported.
- $\blacksquare$  PHYs 0-3 Each physical port has 4 channels (numbered  $0 3$ ) and is called PHY in SAS terminology
- WWN: 0x500605b0000d**b020** the World Wide Name. Note the last four digits.

**Note –** The initiator information is printed at boot-up time. If the dmesg command does not return any output, the same information can be obtaining by searching on the WWN string in the /var/adm/messages files.

### ▼ To Collect Controller and Target ID Information

Use the cfgadm -al command to collect information about the controllers and the Target ID. The scsi-bus code identifies the SAS controller.

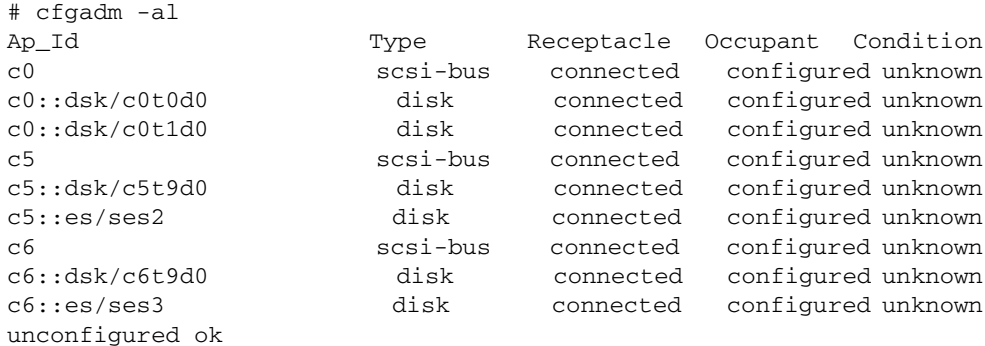

### <span id="page-38-0"></span>Planning the Cabling Topology

The Sun StorageTek 2540 Array, with a Fibre Channel data path, has built-in drivers with dynamic discovery and multi-pathing capabilities.

The Sun StorageTek 2530 Array, with a SAS data path, does not have these capabilities. There is no utility to correlate the connections between initiators, HBA ports and controller ports. You have to plan the topology prior to configuring single path connections.

In the examples that follow, the topology is listed in [FIGURE A-1](#page-39-1) **FIGURE A-1** Topology of the 2530 array when connected to data hosts.

<span id="page-39-1"></span>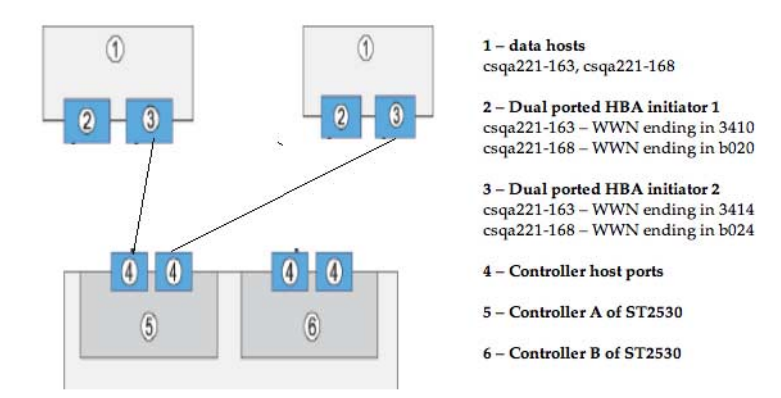

## <span id="page-39-0"></span>Suggested Naming Convention in the Sun StorageTek Common Array Manager Software

The following suggests an optional naming convention to assure that the initiators are mapped correctly to the volumes. You can use the naming modifications listed in [TABLE A-1](#page-40-0) in the Sun StorageTek Common Array Manager software to improve the operations.

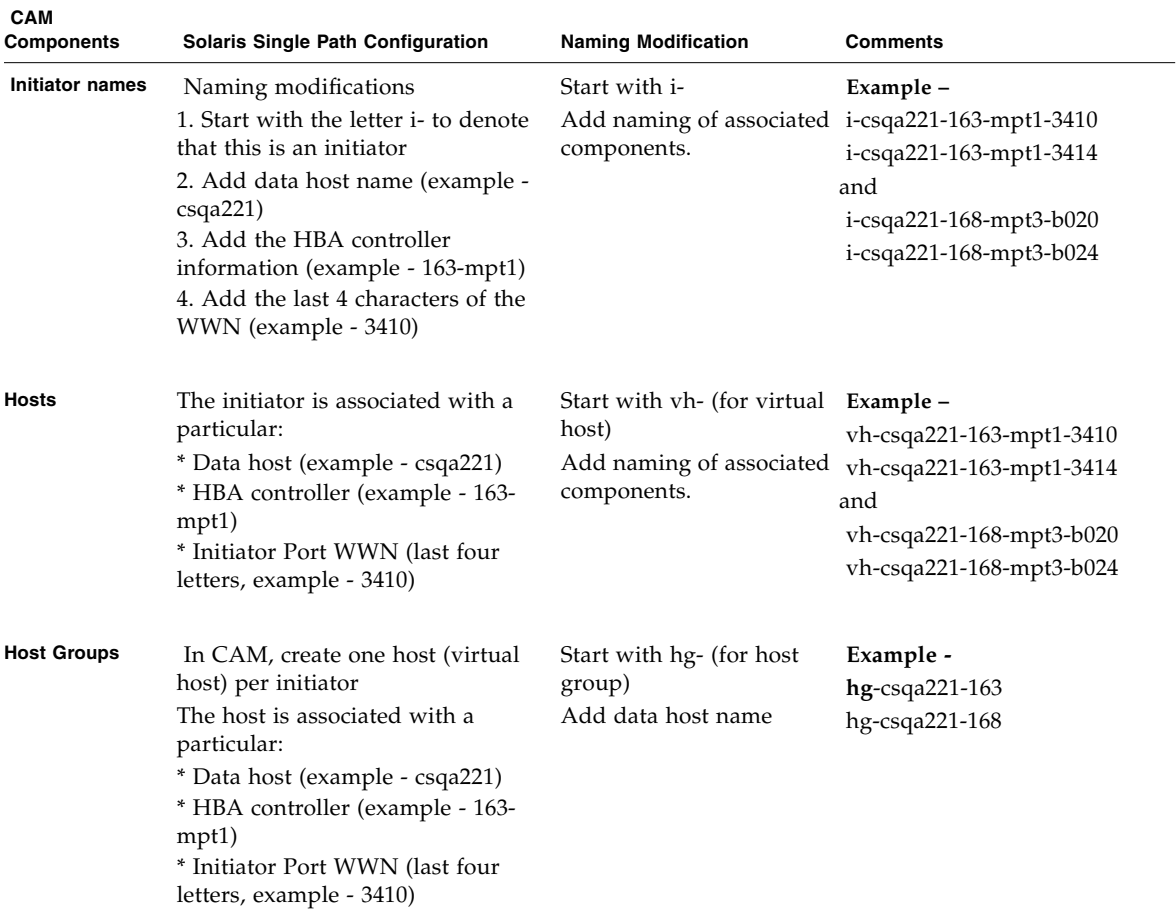

<span id="page-40-0"></span>**TABLE A-1** Naming Modifications to Make in the Sun StorageTek Common Array Manager Software

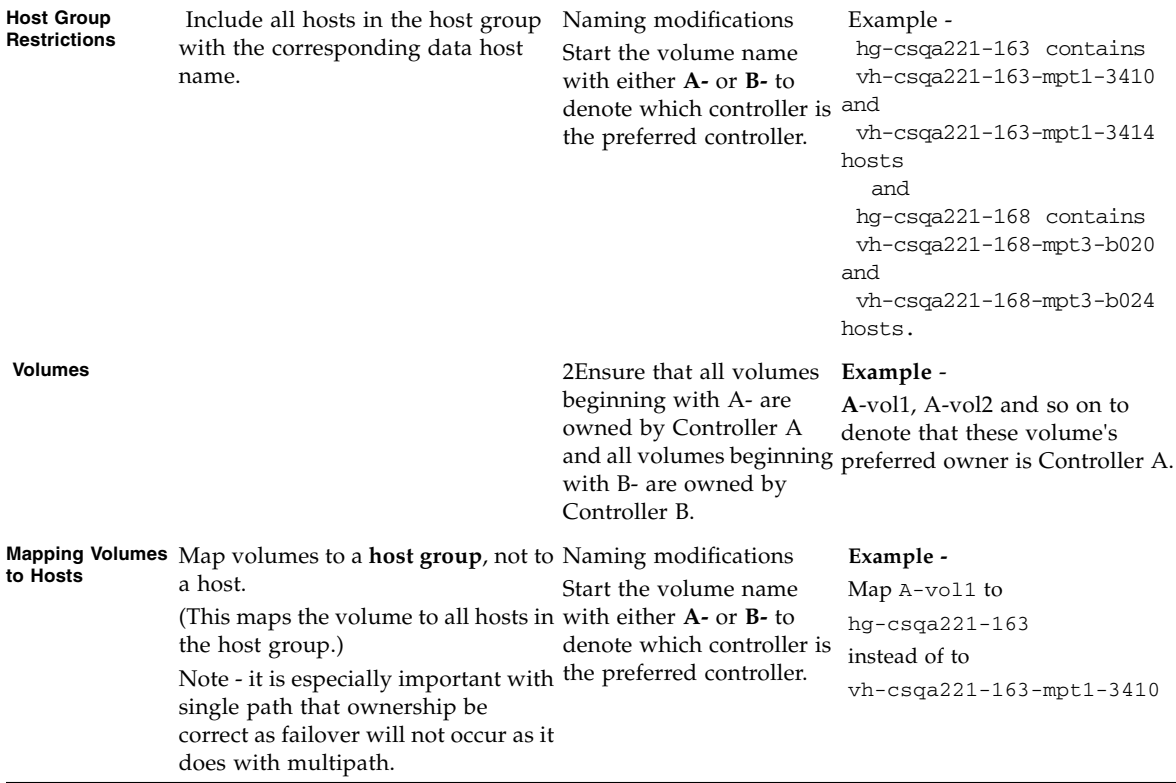

**TABLE A-1** Naming Modifications to Make in the Sun StorageTek Common Array Manager Software

## <span id="page-42-0"></span>Completing the Configuration Worksheet

Whether you use the suggested naming strategy or not, you can use the following table as a guideline when collecting all information prior to configuring single path connections.

| Component<br><b>Type</b> | <b>Component Name</b>                                           | Your Value | <b>Example</b>                    | <b>Result to Add to CAMC</b>                                                                   |
|--------------------------|-----------------------------------------------------------------|------------|-----------------------------------|------------------------------------------------------------------------------------------------|
| Data host                | $#$ hosts                                                       |            | $\overline{2}$                    | This information translates to the<br>host groups                                              |
|                          | Data host1                                                      |            | csqa221-163                       | Host group $1 = \text{hg-csqa221-163}$                                                         |
|                          | Data host2                                                      |            | csqa221-168                       | Host group $2 = hg-csqa221-168$                                                                |
| <b>Initiators</b>        | # of HBAs in data<br>host1                                      |            | 1                                 | This information translates into<br>initiator names and virtual host<br>names. See Figure A-3. |
|                          | Initiator 0 WWN,<br>last 4 characters,<br><b>HBA</b> controller |            | 0x500605b000253410, 3410,<br>mpt1 | Initiator $1 =$<br>i-csqa221-163-mpt1-3410<br>Virtual host $1 =$<br>vh-csqa221-163-mpt1-3410   |
|                          | Initiator 0 WWN,<br>last 4 characters                           |            | 0x500605b000253414, 3414,<br>mpt1 | Initiator $2 =$<br>i-csqa221-163-mpt1-3414<br>Virtual host $2 =$<br>vh-csqa221-163-mpt1-3414   |
|                          | # of HBAs in<br>data host2                                      |            | 1                                 |                                                                                                |
|                          | Initiator 0 WWN,<br>last 4 characters                           |            | 0x500605b0000db020, b020,<br>mpt3 | Initiator $3 =$<br>i-csqa221-168-mpt3-b020<br>Virtual host $3 =$<br>vh-csqa221-168-mpt3-b020   |
|                          | Initiator 0 WWN,<br>last 4 characters                           |            | 0x500605b0000db024, b024,<br>mpt3 | Initiator $4=$<br>i-csqa221-168-mpt3-b024<br>Virtual host $4 =$<br>vh-csqa221-168-mpt3-b024    |

**TABLE A-2** Collect Configuration Information

| Volumes to be<br>owned by<br><b>Controller A</b>        | $#$ of volumes | 3            | Ensure that during mapping to a<br>particular host group, the volumes |
|---------------------------------------------------------|----------------|--------------|-----------------------------------------------------------------------|
|                                                         | Volume 1 name  | A-vol1       | are owned by Controller A. See<br>Figure A-4.                         |
|                                                         | Volume 2 name  | $A$ -vol2    |                                                                       |
|                                                         | Volume 3 name  | $A$ -vol $3$ |                                                                       |
| <b>Volumes to be</b><br>owned by<br><b>Controller B</b> | $#$ of volumes | 2            | Ensure that during mapping to a<br>particular host group, the volumes |
|                                                         | Volume 4 name  | B-vol1       | are owned by Controller B.                                            |
|                                                         | Volume 5 name  | $B$ -vol2    |                                                                       |
|                                                         | Volume 6 name  |              |                                                                       |

**TABLE A-2** Collect Configuration Information *(Continued)*

# <span id="page-43-0"></span>Configuring Single Path Connections

With the information collected, you can now proceed to make the connections and configure the software for single path connections as documented in the following sections:

- ["To Connect the Host and Array" on page 38](#page-43-1)
- "Configuring Storage in the Sun StorageTek Common Array Manager Software" [on page 40](#page-45-0)
- ["To Identify the Target ID" on page 42](#page-47-0)
- ["Adding More Devices" on page 41](#page-46-0)

### <span id="page-43-1"></span>▼ To Connect the Host and Array

- 1. Establish a hand shake between the host and the array
	- a. Physically connect the cables for your specific topology.

In the steps to follow, it is assumed that connections have been made as per the topology depicted in Figure 1.

b. Issue the following command once from each of the data hosts:

```
# /usr/sbin/devfsadm
```
#

If no output displays, the command ran successfully. By executing the above command, a hand shake is established between the data host and the ST2530 array.

- 2. Log into the Sun StorageTek Common Array Manager software as outlined in the Sun StorageTek Common Array Manager Software Installation Guide.
- 3. On the New Initiator page, view existing Owns of initiators in Sun StorageTek Common Array Manager software as shown in [FIGURE A-2.](#page-44-0)

<span id="page-44-0"></span>**FIGURE A-2** WWN after Using the devised Command.

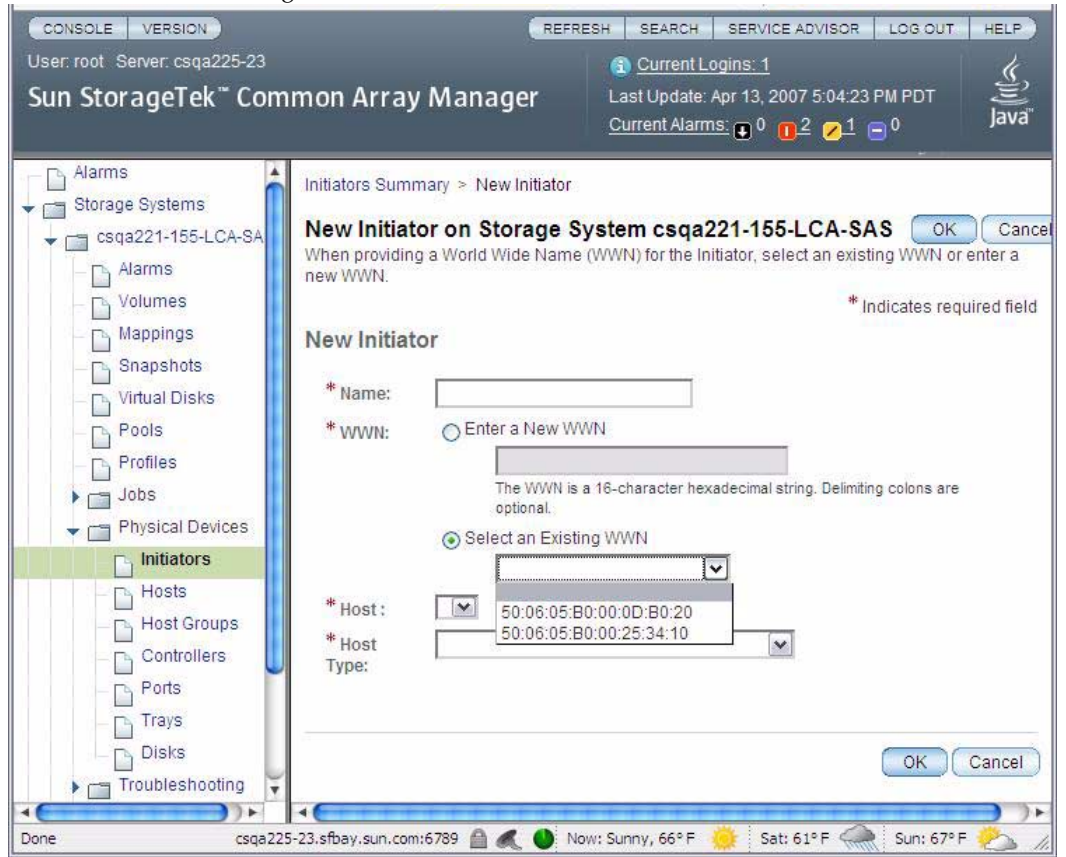

## <span id="page-45-0"></span>Configuring Storage in the Sun StorageTek Common Array Manager Software

Follow the usual steps to configure storage in the Sun StorageTek Common Array Manager software. You can use the suggested naming conventions as you configure.

Before you begin, review the following configuration notes:

- Do not map volumes to the hosts you created. Map the volumes only to host groups. If you map to hosts, you will have to change the mappings when the multi-path support in Solaris is available.
- When mapping multiple volumes, assign the first volume LUN number 0. A Solaris 10 data host does not need any changes to recognize LUN 0 of a target. The procedure to identify the targeted depends on this step.
- LUN 31 (named Access) is the UTM LUN and cannot be used. The UTM LUN is reserved for in-band RAID management.
- Ensure that volumes are on the preferred controllers. Example set all volumes named with the prefix A- to be owned by Controller A.
- [FIGURE A-3](#page-46-1) shows an example of creating initiators using the naming convention outlined in ["Naming Modifications to Make in the Sun StorageTek Common](#page-40-0) [Array Manager Software" on page 35](#page-40-0) using the New Initiator page.

### ▼ To Configure Storage in the Management Software

Use the Sun StorageTek Common Array Manager software to configure the following:

■ Host Groups

.

- Creating one host for every initiator
- Adding Hosts to Host Groups
- Creating volumes and associated objects using the Volume Creation Wizard.
- Mapping the Volumes to Host Groups

For more information, review the online help, especially the "Planning for Volume Creation" topic.

<span id="page-46-1"></span>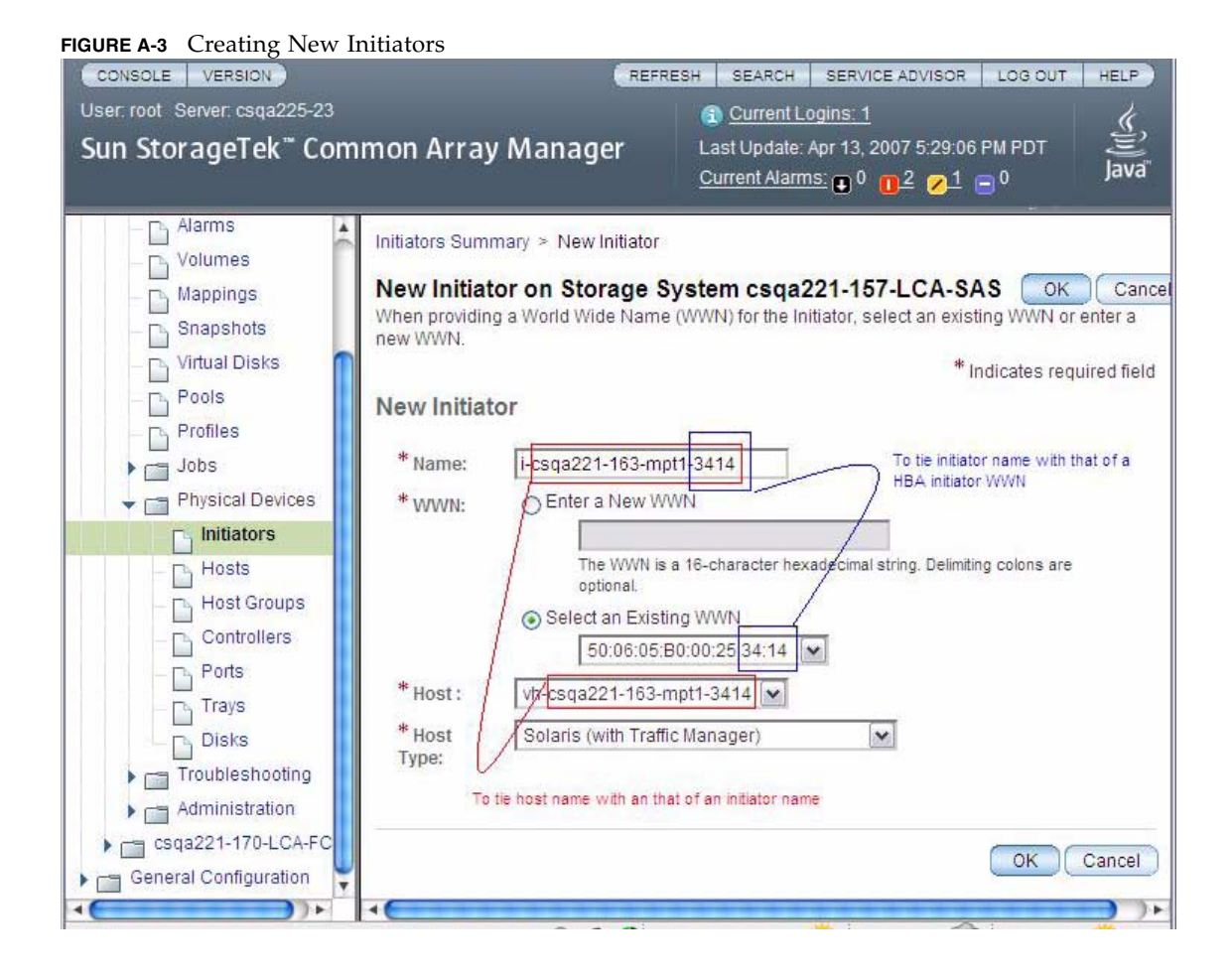

## <span id="page-46-0"></span>Adding More Devices

Before the host can see more devices, identify the target ID and update the /kernel/drive/sd.conf file as noted in the following sections:

- ["To Identify the Target ID" on page 42](#page-47-0)
- "To Update the [/kernel/drv/sd.conf](#page-47-1) File" on page 42

### <span id="page-47-0"></span>▼ To Identify the Target ID

- **1. Ensure that LUN ID 0 is mapped to a data host correctly as requested in** ["Configuring Single Path Connections" on page 38](#page-43-0)**.**
- **2. Identify the controllers and target ID using the cfgadm command, noting which elements have the proper bus.**

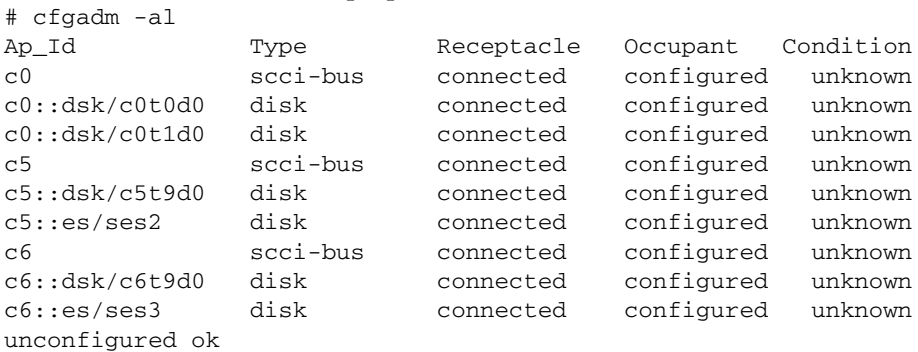

- <span id="page-47-1"></span>▼ To Update the /kernel/drv/sd.conf File
	- **1. Edit the** /kernel/drv/sd.conf **file. Add any additional luns for the Target ID.**

**Note –** Add lun entries to the targets for each of your configured volumes. Adding unnecessary lun entries to this file will increase boot time.

```
#
 name="sd" parent="mpt" target=9 lun=0;
 name="sd" parent="mpt" target=9 lun=1;
 name="sd" parent="mpt" target=9 lun=2;
 name="sd" parent="mpt" target=9 lun=3;
   [ .. ]
 name="sd" parent="mpt" target=9 lun=30;
```
**Note –** LUN 31 (the UTM LUN) cannot be used. Do not add it to the sd.conf file.

**2. Reboot the array to place the changes to sd.conf file into effect. # reboot -- -r**

**After reboot, you should be able to see the volumes.**

#### **3. Review devices using the format command.**

In the format command output, for each controller, you should be able to see the Target ID and the lun. In the example below, for controller 5 (c5t9d0), the target id is 9 and the lun is 0.

```
# format
Searching for disks...done
c3t9d0: configured with capacity of 40.00GB
AVAILABLE DISK SELECTIONS:
0. c0t0d0 <SUN72G cyl 14087 alt 2 hd 24 sec 424>
/pci@1f,700000/pci@0/pci@2/pci@0/pci@8/LSILogic,sas@1/sd@0,0
1. c0t1d0 <SUN72G cyl 14087 alt 2 hd 24 sec 424>
/pci@1f,700000/pci@0/pci@2/pci@0/pci@8/LSILogic,sas@1/sd@1,0
2. c5t9d0 <SUN-LCSM100_S-0617 cyl 20478 alt 2 hd 64 sec 64>
/pci@1f,700000/pci@0/pci@9/LSILogic,sas@0/sd@9,0
...
```
- **4. Before using the volumes, you must label the disks using the** format **command.**
- **5. After labeling the disk, verify the labels by looking at the detailed partition table using the** format verify **option.**

## <span id="page-48-0"></span>Troubleshooting

#### <span id="page-48-1"></span>Errors When Trying to Establish Communication

If you get an error when attempting to write the label and/or when you are trying to write to a device specifically in a dual controller configuration, it is likely that the LUN is currently owned by the controller that the host is not connected to.

If this happens, go to the Volume Details Page for the volume associated with this LUN and change the owner as noted in [FIGURE A-4](#page-49-2).

<span id="page-49-2"></span>**FIGURE A-4** Changing Volume Ownership on the Volume Details Page.

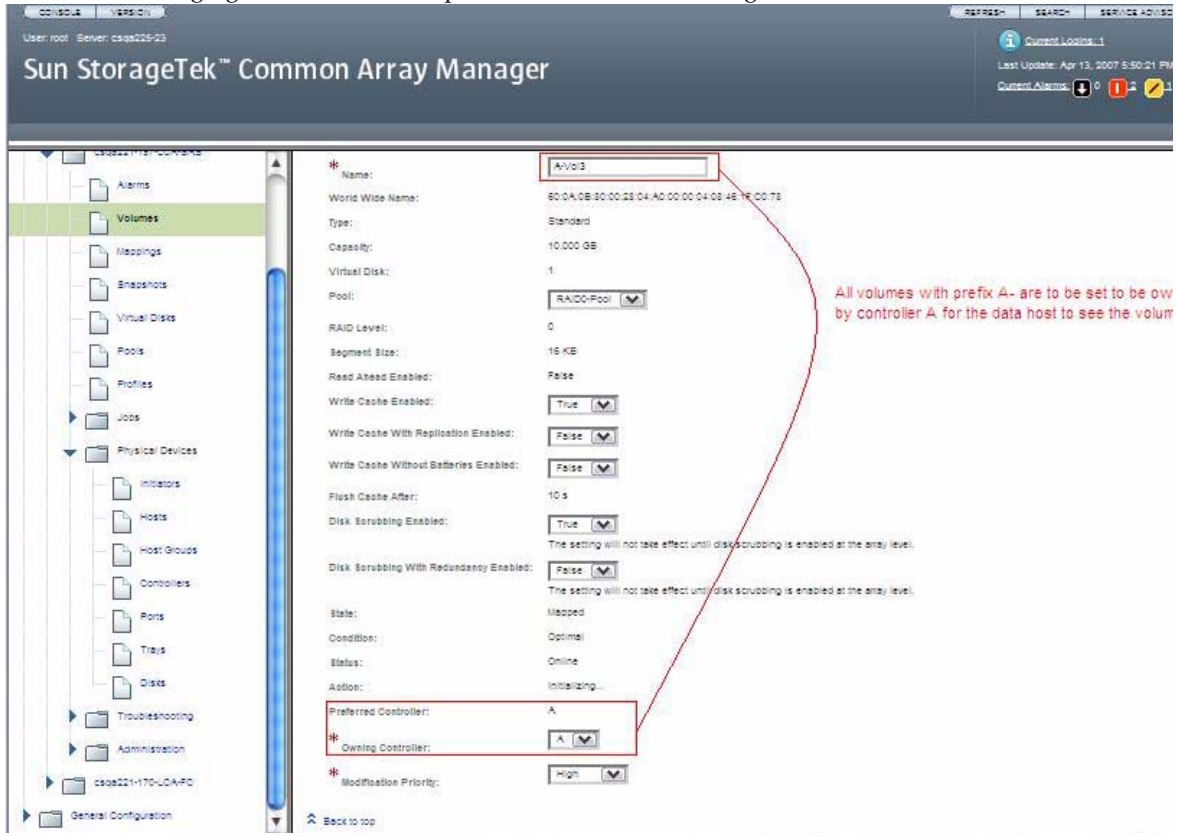

# <span id="page-49-1"></span><span id="page-49-0"></span>Verifying Single Path Information After Replacing Controllers

Take the following steps to ensure smooth continuation of operations when replacing controllers.

On Solaris 10 OS, the Target ID is generated by using the World Wide Names of both the HBA initiators and the controller ports. When replacing controllers, there is a very high possibility that the target id will change. Therefore, caution must be exercised when replacing controllers.

Prior to replacing the controller, note how and where the devices are being used. Typically, a system administrator will either use the devices as raw devices or create file systems on them. When a file system is created, the mount point information is typically placed in the /etc/vfstab file.

## ▼ To Update Single Path Information After Replacing Controllers

- **1. After replacing the controller, follow the steps to identify the new** target id **in** ["To Identify the Target ID" on page 42](#page-47-0) **and** ["To Update the](#page-47-1) [/kernel/drv/sd.conf](#page-47-1) File" on page 42**.**
- **2. Make changes to** /etc/vfstab **and any other places to reflect the change in the** target id**.**